# **2.横穴式石室と遺物出土状況の三次元復元による AR(拡張現実)コンテンツの制作**

# 1.はじめに

本稿では、令和5年(2023年)3月11日に京都府立大学文学部歴史学科と福知山市教育委員会が 開催した報告会「ここまでわかった!うつわの里 中夜久野」のために制作した体験型AR (拡張現 実)コンテンツについて報告する。

なお、ARとは「Augmented Reality」の略称で、スマートフォンやタブレット端末等の画面にデジ タルデータを合成表示させることで、現実空間に存在しない情報を提供する技術である。

# 2. AR コンテンツの概要

### (1)概要

今回制作したARコンテンツは、iPadのカメラ を通じて、太田森2号墳の横穴式石室の復元3D モデルや、出土遺物の3Dモデルを合成表示させ るものである(図1)。体験者には、会場である 中夜久野地区公民館の和室でiPadを持って自由に 動き回り、石室や出土遺物を観察・鑑賞いいただ いた(写真1)。

なお、ARコンテンツはiPadに初期搭載されて いるアプリケーションで起動する仕組みで、専用 アプリの開発等は不要である。

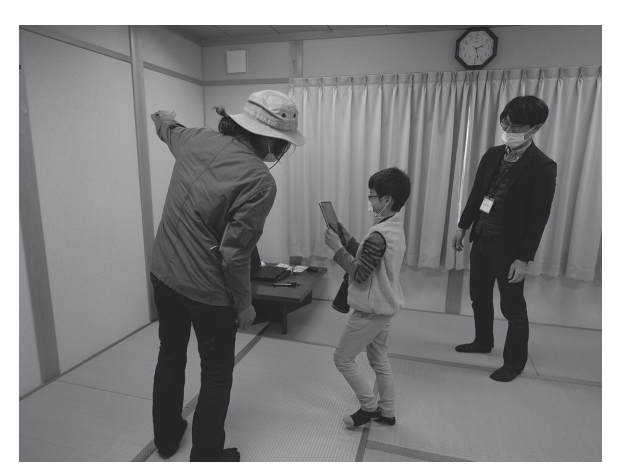

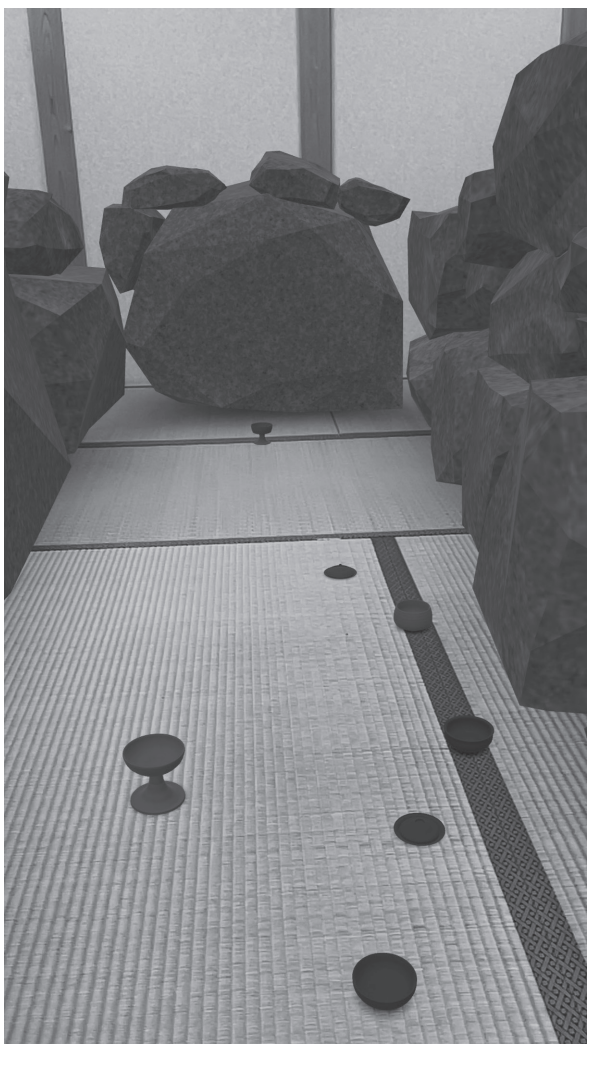

写真1 AR コンテンツの体験風景 2000 - 2002 1 横穴式石室と出土遺物の AR 表示

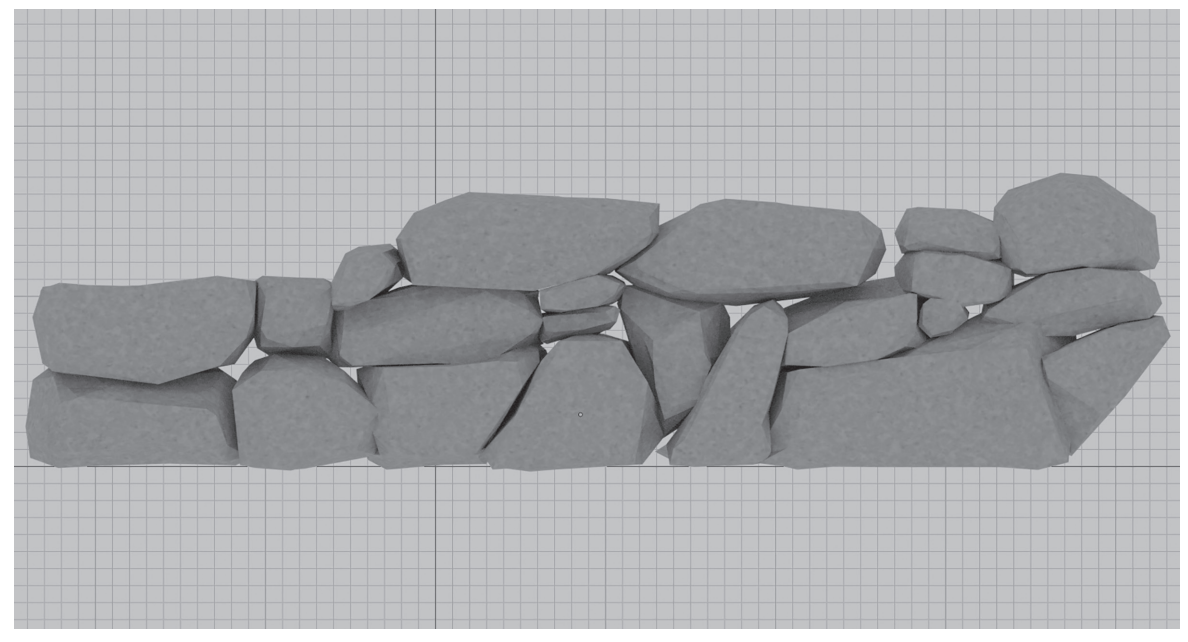

図2 Blender での横穴式石室の 3D 復元

## 3. AR コンテンツ制作

(1)横穴式石室の 3D モデル作成

既に消滅したとされる太田森2号墳の石室の復元は、夜久野史友会による『市の友』第1集の石室 平面図及び断面図を基に行った。復元作業は、同図のデジタルトレース図の画像データを3DCGソフ トウェア「Blender」(バージョンは2.9を使用)で読み込み、別途作成した石材の3Dモデルを重ね た。また石材のテクスチャ(表面の色情報)には、玄武岩を模した画像を作成した(図2)。

### (2)出土遺物の配置

太田森2号墳の石室内から出土した遺物は、その当時の状況図が残されており、本書Ⅱ部4章で

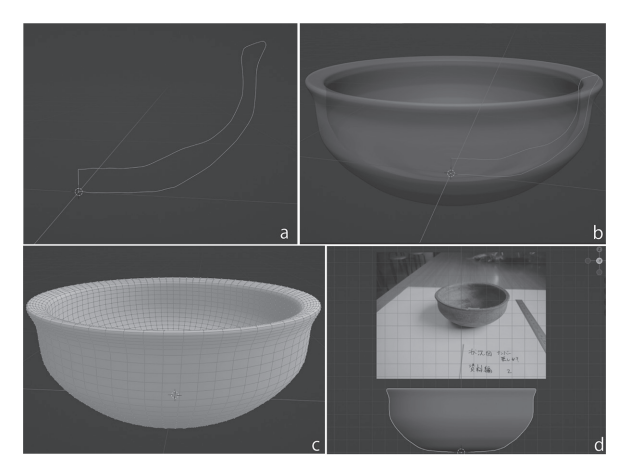

図3 a. 遺物実測図の断面の読込み b. 断面から回 転体の復元 c. メッシュ構造の修正 d. 写真からメッ シュへ色付け

は、実物と出土位置との関係が考察されている。 ARコンテンツ制作にあたっては、それらを参考 に、出土遺物の3Dモデル化と出土位置の復元を 行った。作業は以下の二つの工程で実施した。 ①出土遺物の 3D モデル化

考古学研究室ではこれまで、遺物の3Dデータ の取得には主に三次元写真計測を用いてきたが、 今回は実測図から3Dモデル化 (モデリング) を 行う方法を採用した。

作業は以下である。

まず、実測図の断面部分の線(ベクター)デー

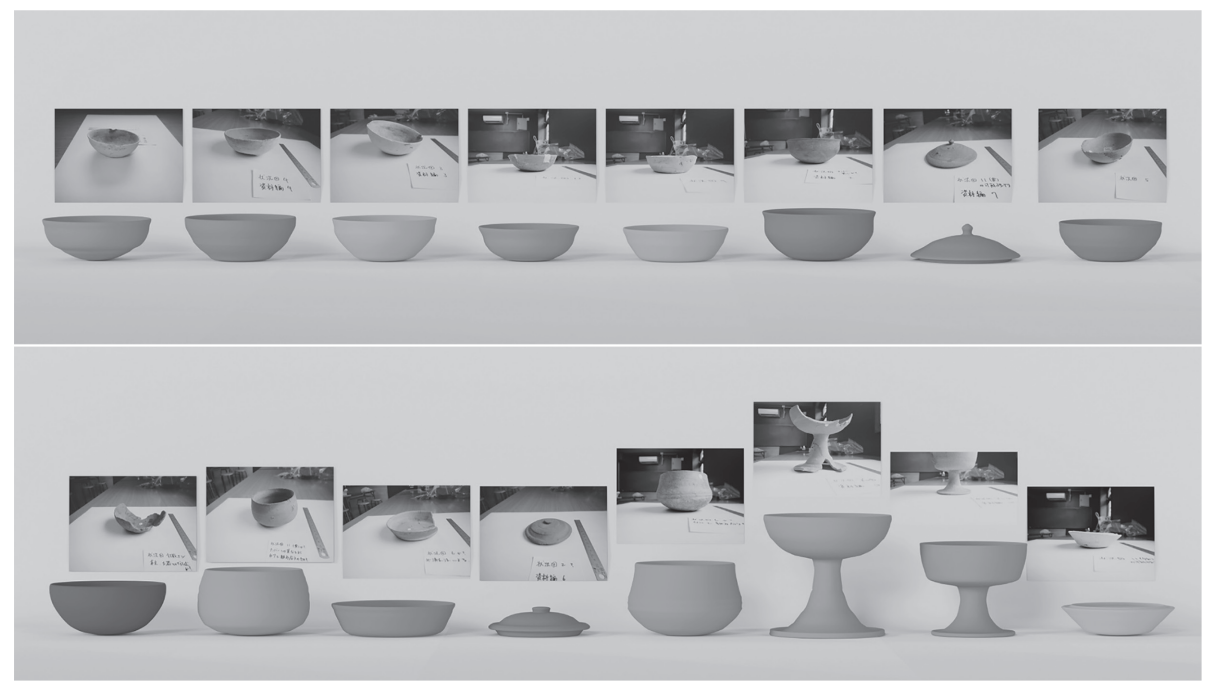

図4 3D モデリングした遺物と写真のレンダリング画像

タをAdobe Illustratorからdxf形式で出力し、Blenderに読み込む(図3a)。次に、読み込んだ断面形 状から垂直方向の軸を中心に回転体を作れば、完形土器の3Dモデルができる(図3b)。ただし、こ の状態ではポリゴン(面)数が多くARでの表示に負荷がかかるため、リメッシュ処理(メッシュの 修正)を行い、ポリゴン数を削減する(図3c)。最後に3Dモデルの表面の色情報を設定するため、 実物を撮影した写真データから任意のピクセルの色(RGB値)を取得し、その色で3Dモデル全体を 色付けした(図3d)。

図4は、上記作業で作成した土器の3Dモデルと実物を撮影した写真の画像データをBlender上で並 べ、レンダリング(画像への書出し)を行ったものである。

② 3D モデルの配置

上記方法で作成した3Dモデルを、前述の出土位置に関する考察を参考に、直立した状態で石室内 に配置した (図5)。

#### (3)AR 用データへの変換

iPadでARコンテンツに利用できる3Dデータはusdz形式 (Universal Scene Description形式の一種) である。コンテンツ制作時点では、Blenderでのusdz形式の書出しができなかったため、石室及び 配置した遺物の3Dモデルを1個のfbx形式で出力し、Sketchfab (3Dモデルの公開共有サイト)を経 由し、usdz形式に変換した。なお、変換したusdz形式のデータをARコンテンツ制作等に利用される 「RealityComposer」で読み込み、出土遺物を画面上でタップすればその遺物が飛び上がる設定にす るなど、工夫を加えた。最後にusdz形式のデータをiPadに保存し、作業が完了した。

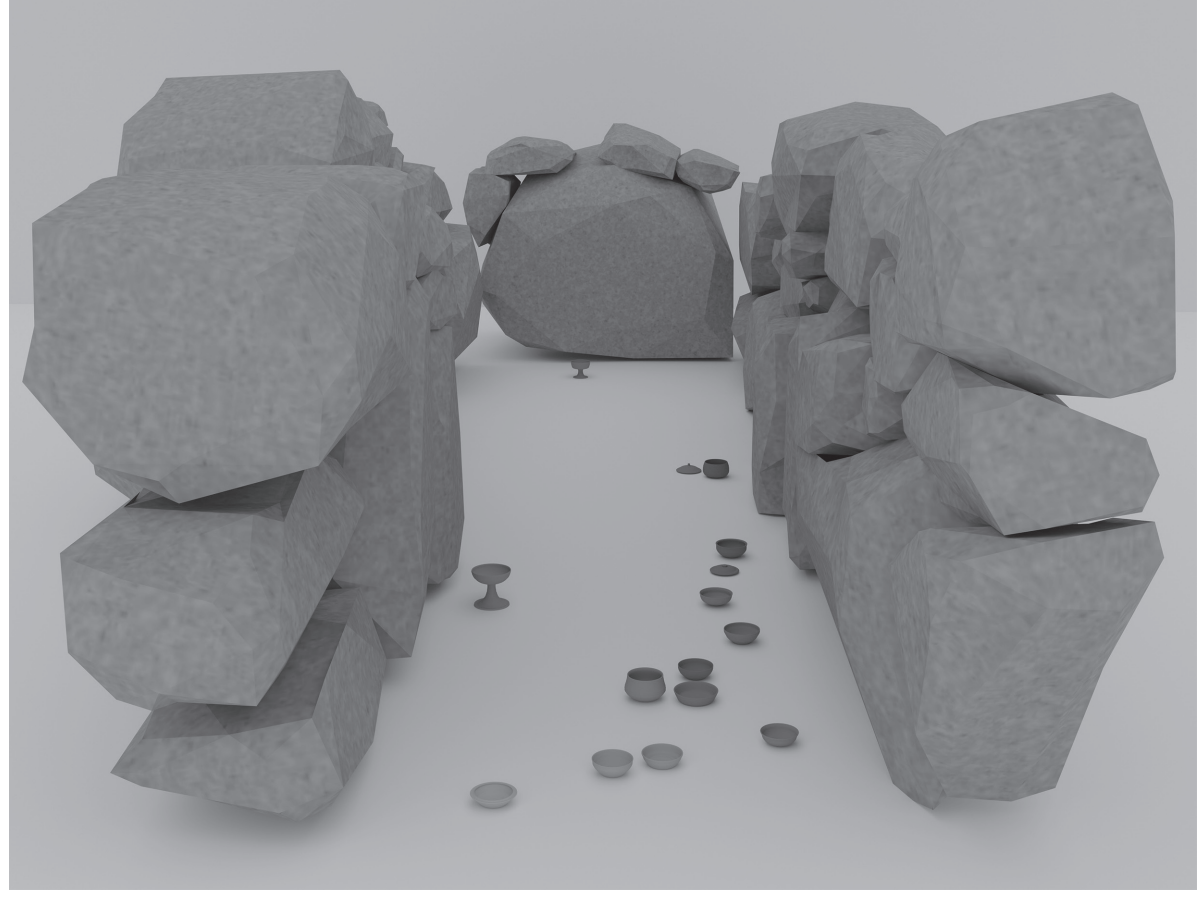

図5 3D モデリングした遺物と写真

### 4.まとめ

今回報告したiPadを用いたARコンテンツのメリットや活用方法は、以下を想定している。

まず、使用する端末でusdz形式のデータ読込みが可能であれば、3DモデルがARコンテンツとして 画面に出現するため、専用アプリ開発などのコストが不要である。加えて、あらかじめ3Dデータを Web上にアップロードしておけば、当該URLを書き込んだ二次元コード等を展示室内に掲示すること で、来館者が自らの端末でARコンテンツを鑑賞できる。

また、自治体によっては、既に同種のタブレットが小・中学校の児童・生徒に配布されている場合 もある。この端末にデータを保存しておけば、校外学習等での展示施設の見学において、彼らの興味 関心の喚起が期待できる。

今回のARコンテンツはiPad端末での使用を前提としたことから、現状ではAndroid機種では起動し ないが、作成した3Dモデルを転用すれば、Android向けコンテンツの制作も可能である。

(仲林篤史)

#### 参考文献

夜久野史友会 1956『史の友』第1集

#### 編集後記

本書の執筆・編集には、筆者含めた学生も少なからず携わった。 思えば初めて末窯跡群の踏査に参加した時は、山の中で右も左もわ からず先輩の背中にひっついていき、落ちている土器に夢中になっ ていた。後輩を先導する立場になると手元の地図と睨めっこしつつ、 採取した土器の記録や、整理作業の日程を考えた。夜久野では先輩 方の歩みも蓄積しており、私自身も他分野の先生方との合同踏査や 資料の分析、成果報告会の開催などの得難い経験をした。その成果 をこうして 1 冊にまとめ上げる段階に関わることができたことは 感慨深い。多くの人と関わり、貴重な資料に触れる機会を得たこと に感謝したい。(も)

表紙・裏表紙写真

- 上左:夜久野末窯跡群の調査風景
- 上中:長者森古墳
- 上右:ボーリング調査風景
- 下 :夜久野末窯跡群の遠景(ナゲ地区)

(以上、菱田撮影)

裏表紙:小倉田古墳出土双龍環頭大刀

(栗山雅夫氏撮影)

□□ 京都府立大学文化遺産叢書 第 28 集

夜久野の後期古墳と末窯跡群

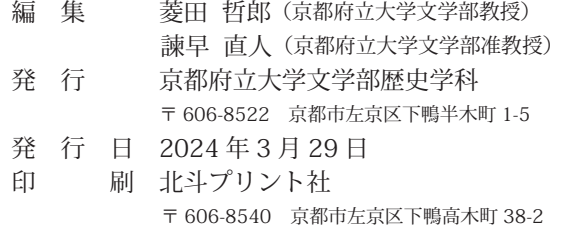